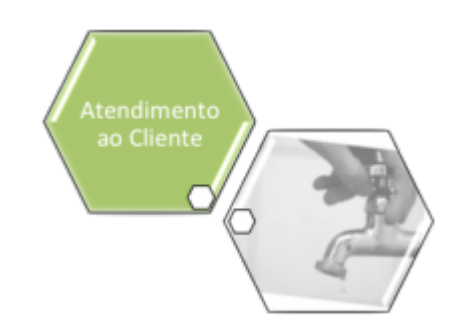

# **Pesquisar Tipo de Serviço**

Esta opção do sistema permite pesquisar os **Tipos de Serviço** na base de dados. Quando acionada

por outra tela de pesquisa, é acrescentada com o botão **Voltar**, Por exemplo, quando acionada na **[Inserir Tipo de Solicitação com Especificações](https://www.gsan.com.br/doku.php?id=ajuda:inserir_tipo_de_solicitacao_com_especificacoes)**, campo **Gera Ordem de Serviço?** igual a SIM

e clicando na

Quando for acionada por uma tela do tipo filtro, o resultado da pesquisa apresentará, também, os **Tipos de Serviço** inativos. Neste caso, os itens inativos serão apresentados na cor vermelha.

Você deve informar os parâmetros de pesquisa e, depois, clicar no botão  $\mathbb R$ . O sistema, então, apresentará uma nova tela com o resultado da pesquisa.

#### **Observação**

**Informamos que os dados exibidos nas telas a seguir são fictícios, e não retratam informações de clientes.**

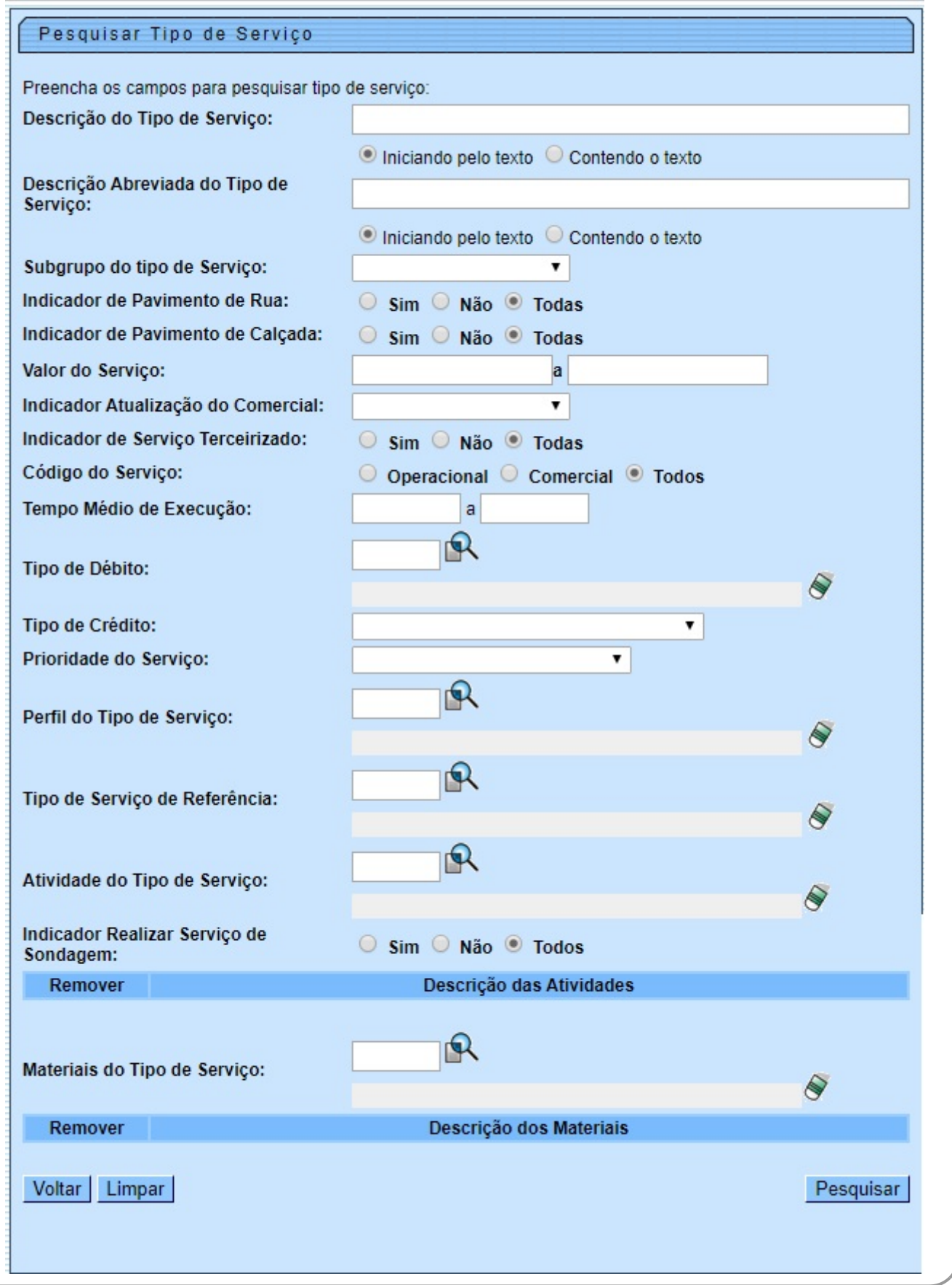

# **Preenchimento dos campos**

Informar, pelo menos, um dos parâmetros de pesquisa relacionados abaixo.

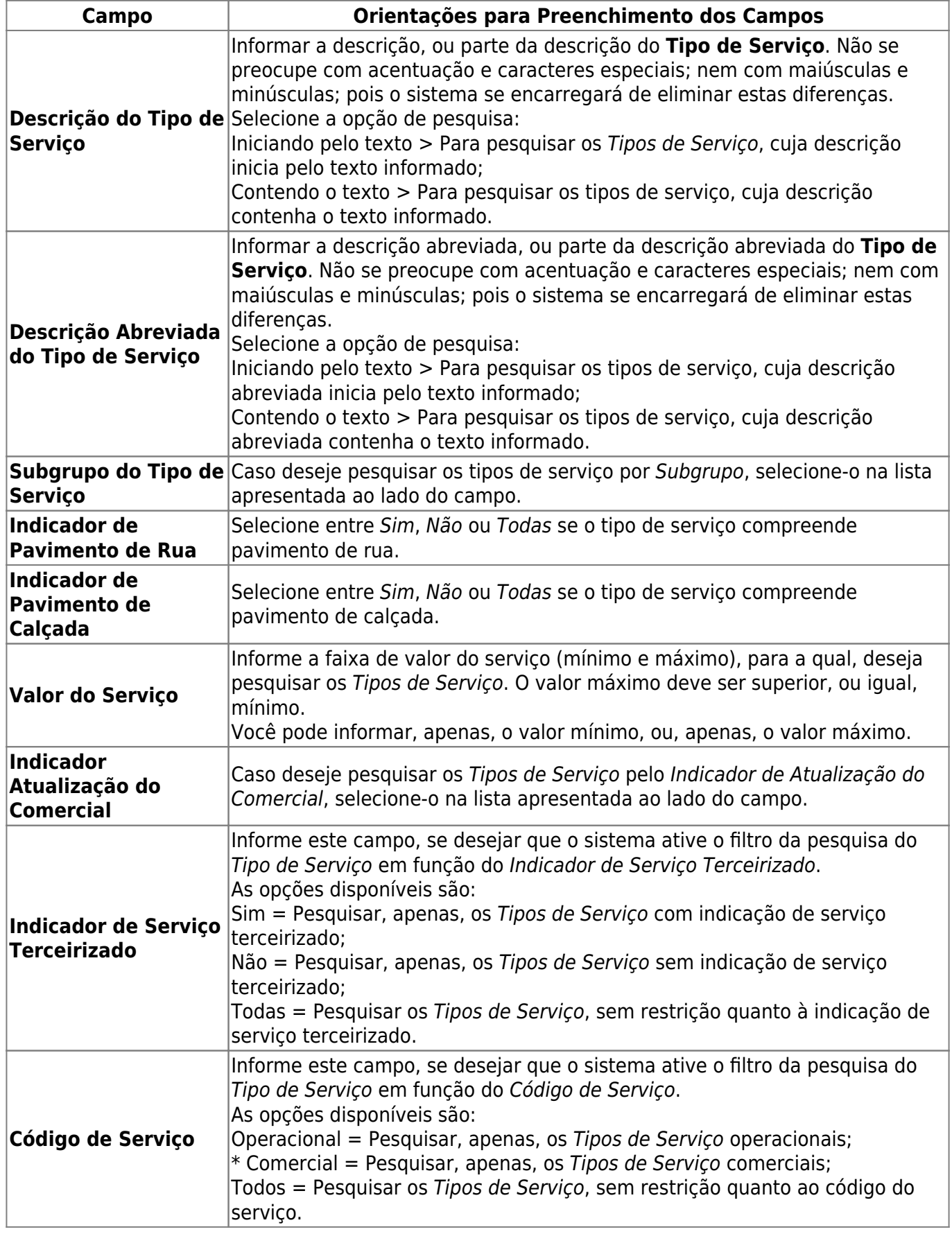

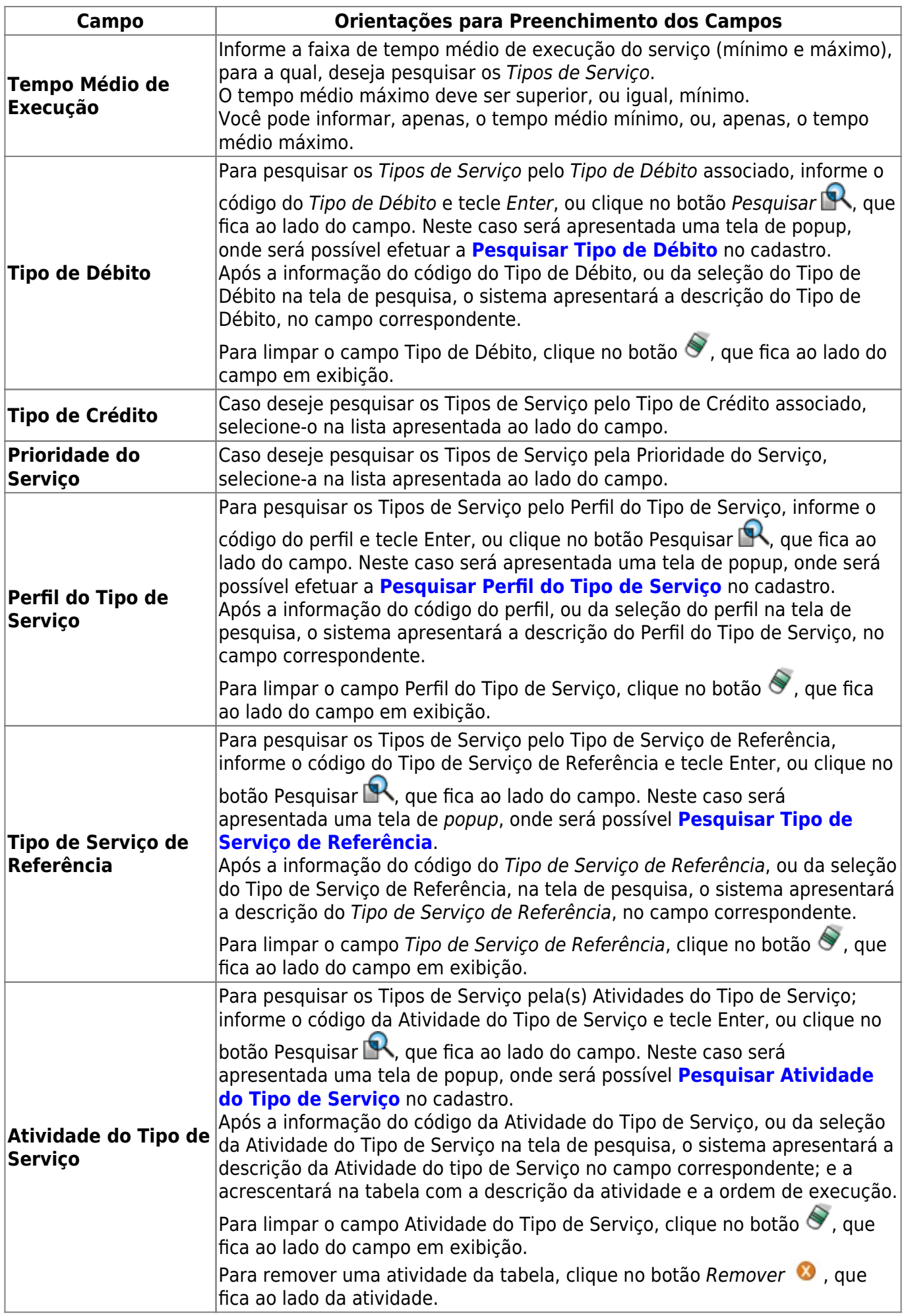

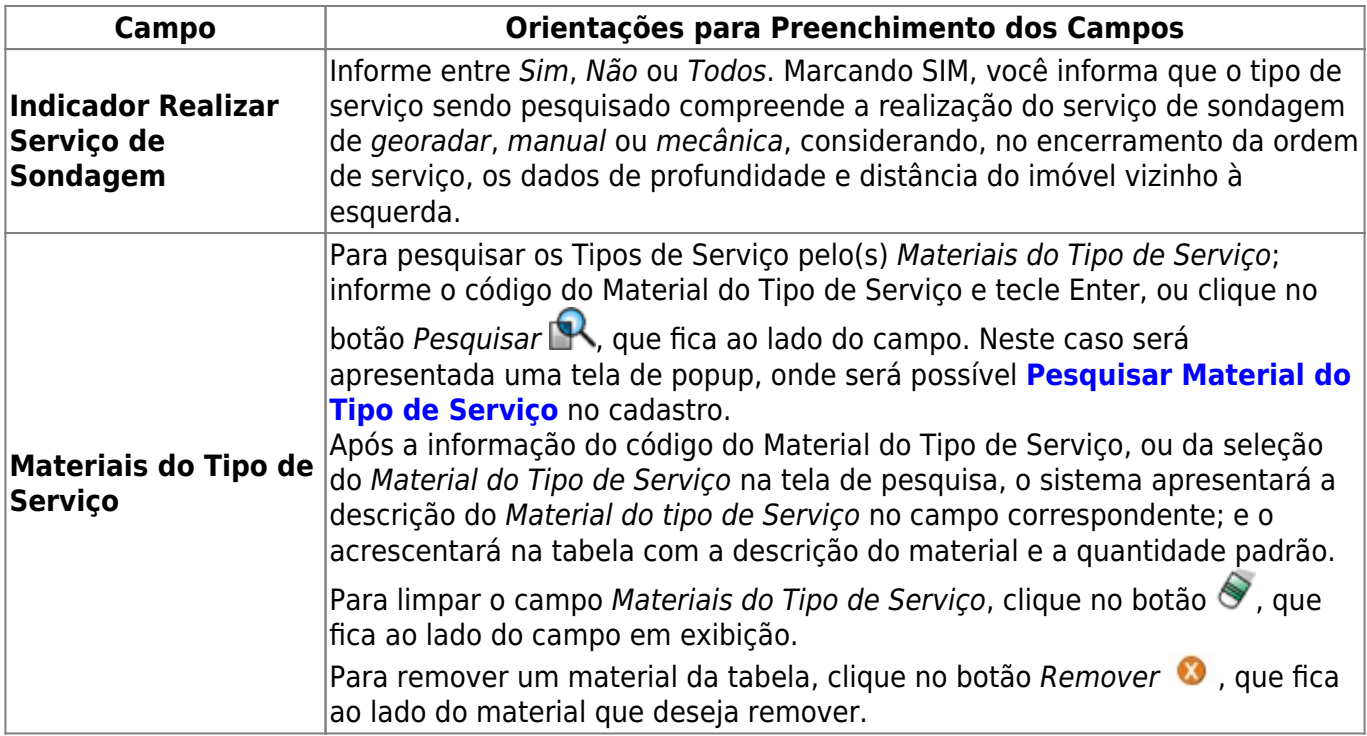

### **Tela de Sucesso**

A tela de sucesso corresponde à apresentação da tela **Pesquisa de Tipo de Serviço**, que contém uma tabela com a relação dos Tipos de Serviço encontrados na base de dados, de acordo com os argumentos de pesquisa informados.

A relação vem classificada pelo código do **Tipo de Serviço**, apresentado com um link. Clique no link do Código desejado, para que o sistema feche a tela de pesquisa e retorne para a tela que originou a chamada, passando o **Tipo de Serviço** selecionado como parâmetro.

Caso não tenha encontrado o **Tipo de Serviço** desejado, clique no botão **Voltar Pesquisa** para retornar à tela **Pesquisar Tipo de Serviço**, e informar um novo conjunto de parâmetros. Quando a quantidade de **Tipos de Serviço** encontrados ultrapassar 10 (dez) registros, o sistema montará um mecanismo de paginação no rodapé da página.

Serão geradas tantas páginas, quanto forem necessárias, considerando o limite de 10 (dez) registros por página.

## **Funcionalidade dos botões**

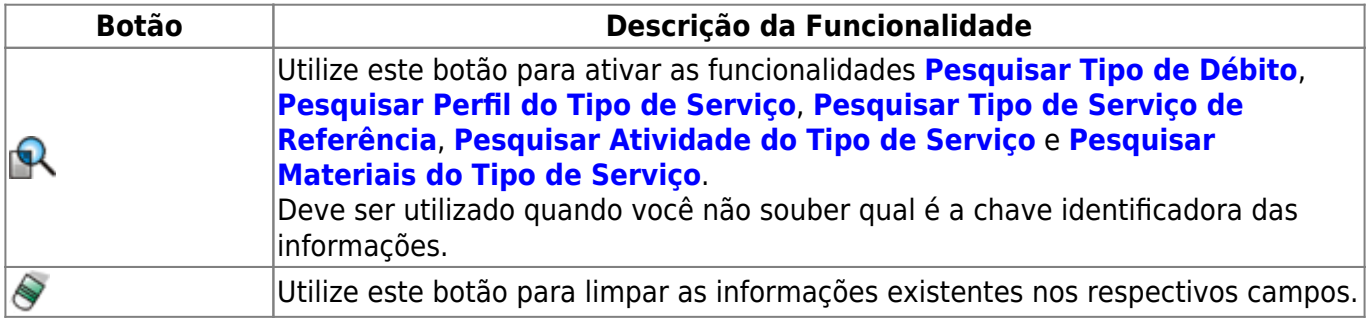

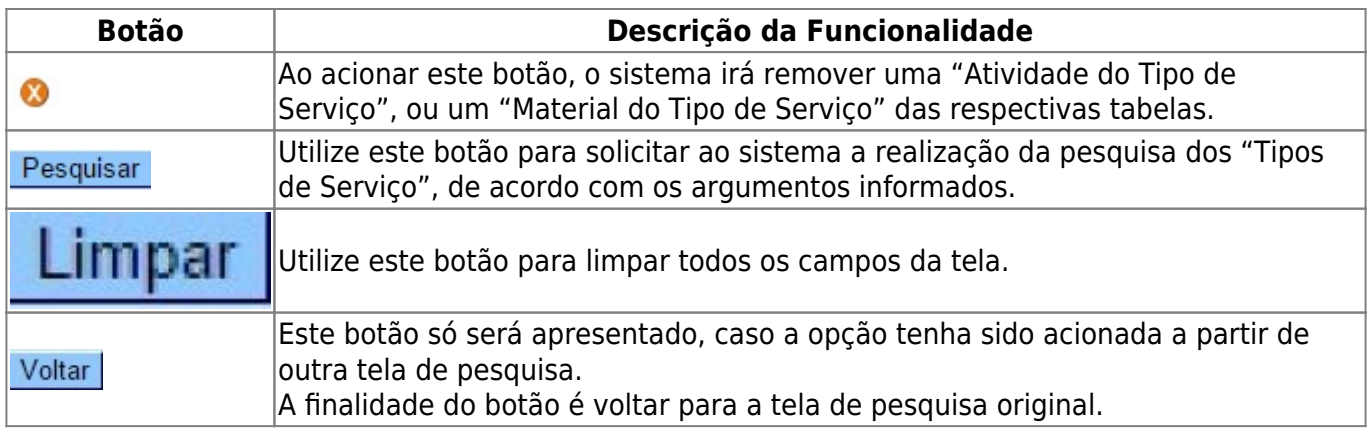

#### **Referências**

**[Pesquisar Tipo de Serviço](https://www.gsan.com.br/doku.php?id=postgres:geral:pesquisa:uc0413)**

#### **Termos Principais**

**[Serviço](https://www.gsan.com.br/doku.php?id=ajuda:s#servico_direto)**

**[Ordem de Serviço](https://www.gsan.com.br/doku.php?id=ajuda:o#ordem_de_servico)**

Clique **[aqui](https://www.gsan.com.br/doku.php?id=ajuda)** para retornar ao Menu Principal do GSAN

From: <https://www.gsan.com.br/>- **Base de Conhecimento de Gestão Comercial de Saneamento**

Permanent link: **[https://www.gsan.com.br/doku.php?id=ajuda:pesquisar\\_tipo\\_de\\_servico](https://www.gsan.com.br/doku.php?id=ajuda:pesquisar_tipo_de_servico)**

Last update: **07/10/2019 19:25**

 $\pmb{\times}$